## Importing an ontology that defines annotation properties

To import an ontology into an existing concept model

1. Select File > Import From > OWL Ontology File.

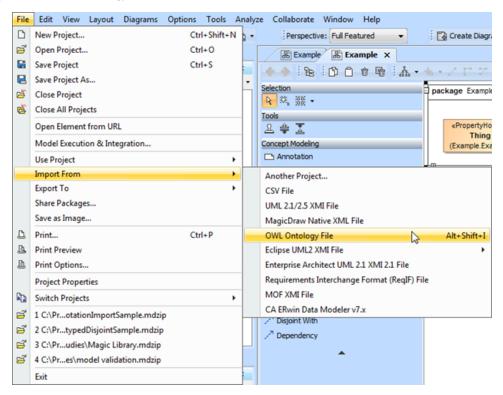

Importing an OWL ontology file to the Magic Concept Modeler.

- 2. Browse and select your OWL Ontology file.
- Annotation properties imported from your OWL ontology will be displayed in the Containment tree under Imported Ontologies as shown in the following figure.

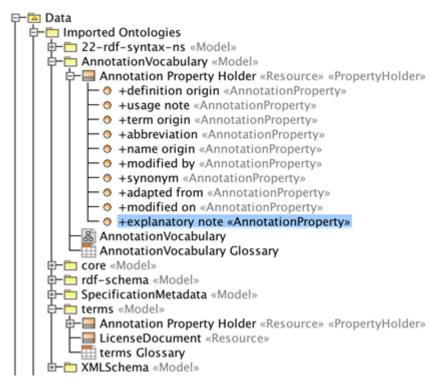

The imported Annotation Property is highlighted in the Containment tree.

## Related pages

Usage